Authorization guide for the sandbox environment

Kanta Personal Health Record 10.5.2023 Kela

Kela FPA Kanta 2020 Kanta-palvelut Kanta tjänsterma www.kanta.fi PL 450, 00056 Kela PB 450, 00056 FPA kanta@kanta.fi

 $\overline{\phantom{a}}$ 

**Instruction** 1 (21) Authorization guide for the sandbox environment PHR 10.5.2023

## <span id="page-1-0"></span>Change History

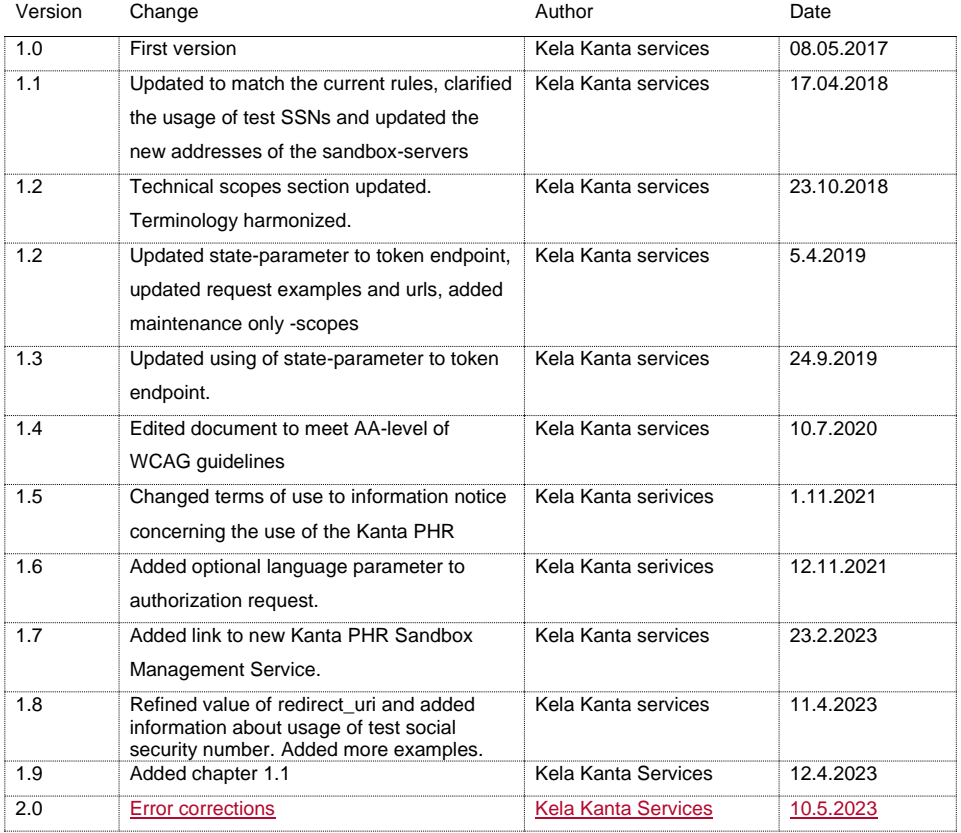

PHR

Instruction Authorization guide for the<br>sandbox environment<br>10.5.2023  $2(21)$ 

## Sisällysluettelo

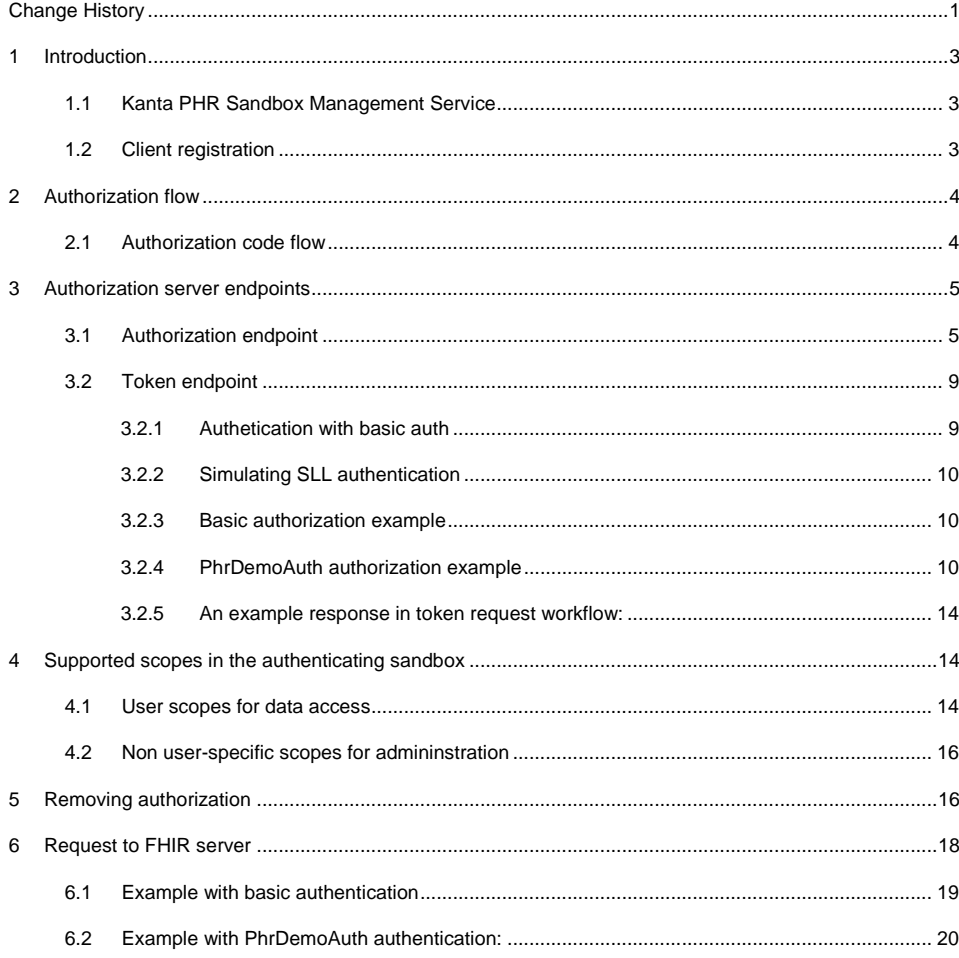

**Instruction** 3 (21) Authorization guide for the sandbox environment PHR 10.5.2023

### <span id="page-3-0"></span>1 Introduction

This document describes OAuth 2.0 profile for My Kanta Personal Health Record (Finnish Kanta PHR) sandbox environment with authorization. [You can find more information about](https://www.kanta.fi/en/system-developers/sandbox-environments)  [Finnish Kanta PHR sandbox environments from kanta.fi-pages.](https://www.kanta.fi/en/system-developers/sandbox-environments)

This profile will evolve during the project and therefore isn't same as the profile that will be used in the customer test or production environments of Kanta PHR.

All of the endpoints are protected by TLS 1.2. Client certificate isn't required in the sandbox environment.

The sandbox environment is open environment for testing and development. The storage of any data in the sandbox is not guaranteed and data stored there may be lost. As the environment is open and public use of any official identifiers is forbidden. To identify your test person use a test-SSN. The Finnish SSN system works in a way that the individual identifiers in the range of 900-999 are reserved for unofficial testing purposes.

**You must not use real social security numbers or names in this test environment!**

### <span id="page-3-1"></span>1.1 Kanta PHR Sandbox Management Service

Before authorization and token requests, the user must create a test client in Kanta PHR Sandbox Management Service. You can log in into the Finnish PHR Sandbox Management [Service using this link.](https://fhirsandbox-ui.kanta.fi/) All of the clients using sandbox environment are authenticated with http basic authentication.

#### <span id="page-3-2"></span>1.2 Client registration

The process of using the sandbox environment typically starts with client registration. During registration, the user provides essential information about the client, including its name, redirect URI, and necessary scopes. The user also selects the desired authentication method for the client. Based on the user's choices, the system generates the information necessary for authorization and token requests.

Once the registration process is complete, the client must use the selected authentication method for authorization and token requests. If the client wishes to switch to a different

**Kommentoinut [AA1]:** Lisätään tähän mitä kälissä pitää tehdä ennen kuin voi tehdä mitään

**Kentän koodi muuttunut**

**Kentän koodi muuttunut**

**Instruction** 4 (21) Authorization guide for the sandbox environment PHR 10.5.2023

> authentication method, the user must update the client settings from the user interface to ensure that the correct method is used.

> It's worth noting that the authorization request should only include scopes that have been registered for the client.

## <span id="page-4-0"></span>2 Authorization flow

The Oauth flow to be used in the sandbox is the Authorization code flow. In the flow first step is request authorization of the user. The environment has a simple demo login page and then with the given code access token requests can be made.

### <span id="page-4-1"></span>2.1 Authorization code flow

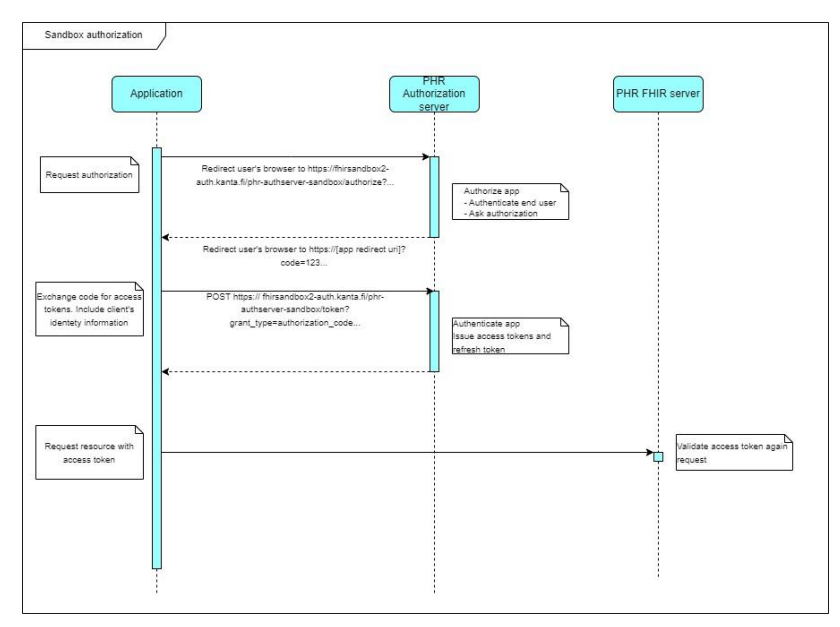

*Figure 1 PHR Sandbox Authorization flow*

The authorization endpoint is used when the client needs authorization from the user to access resources. This may be the first time the client is used or if the client has not been

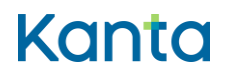

**Instruction** 5 (21) Authorization guide for the sandbox environment PHR 10.5.2023

granted a scope that it needs to access a resource. First the client requests and receives a short-lived authorization code which will be then traded for a set of tokens at the token endpoint. Before issuing the code, the authorization server authenticates the user and requests the user to grant access to their PHR account.

### <span id="page-5-0"></span>3 Authorization server endpoints

### <span id="page-5-1"></span>3.1 Authorization endpoint

The authorization endpoint is called when the client needs authorization from the user to access resources. This may be the first time the client is used or if the client hasn't been granted a scope that it needs to access a resource.

The endpoint is called over TLS at the URL: https://fhirsandbox2-auth.kanta.fi/phr-authserver-sandbox/authorize.

The GET parameters for clients following the authorization code flow are:

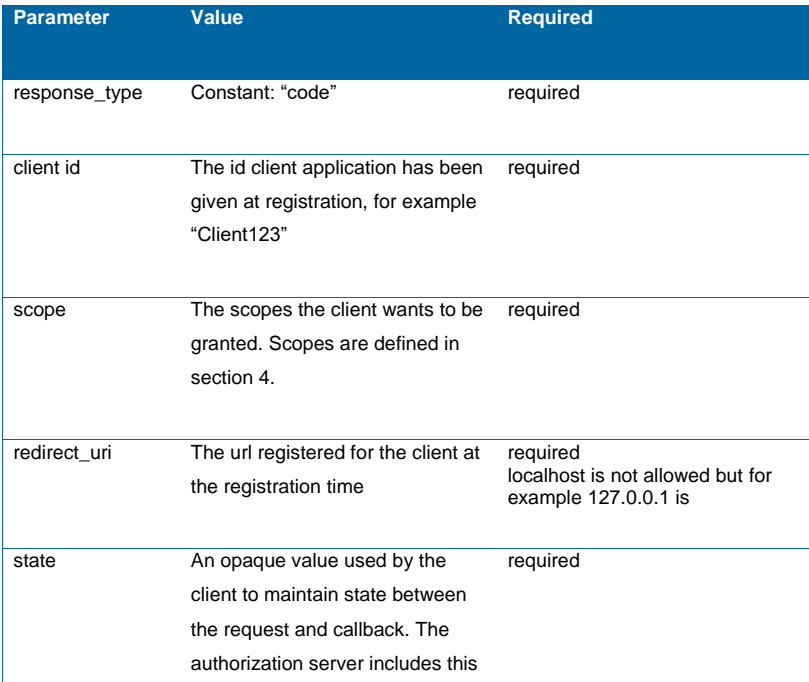

#### **Instruction** 6 (21) Authorization guide for the sandbox environment PHR 10.5.2023

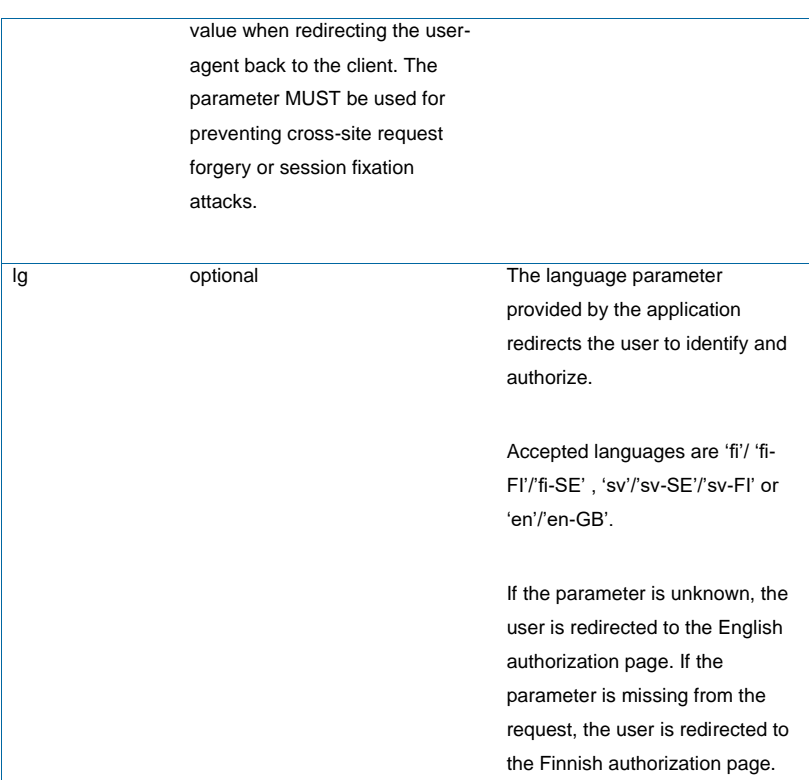

The app MUST use an unpredictable value for the state parameter with at least 128 bits of entropy. The app MUST validate the value of the state parameter upon return to the redirect URL and MUST ensure that the state value is securely tied to the user's current session (e.g., by relating the state value to a session identifier issued by the app). The app SHOULD limit the grants, scope, and period of time requested to the minimum necessary.

Example call to the authorize endpoint is

https://fhirsandbox2-auth.kanta.fi/phr-authserver-

sandbox/authorize?response\_type=code&client\_id=982585da-08db-48ea-b535-

d1ea6da2a5cf&state=state\_83ae3469-8bd4-42ac-ba25-

8507ed88dd5f&scope=patient/Observation.write+patient/Observation.read&redirect\_uri=http s://127.0.0.1&lg=fi

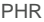

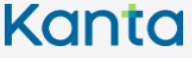

### Login with social security number

The social security numbers you use in the service should follow the format of the Finnish social security number and should be of the 900-series.

Authorization guide for the sandbox environment

10.5.2023

In the production version, this page has been replaced by the identification of the Suomi.fi service.

Social security number

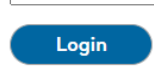

*Figure 2 PHR Sandbox Authorization UI Login page*

In the sandbox environment user authentication is replaced by mock service that asks user's test social security number (SSN). The 900-series SSN's are meant for test use, and they meet the requirements for the format of the SSN. [Read more about SSN \(dvv.fi\).](https://dvv.fi/en/personal-identity-code) It is strictly forbidden to use other than the 900-series SSN's in the PHR Sandbox Authorization service. It is possible to create a test SNN using the tools intended for it, for example on the Lintukoto.net website. [Read more about the website \(lintukoto.net\).](https://www.lintukoto.net/muut/henkilotunnus/) The PHR Sandbox Authorization login page is shown in figure 2.

**Kentän koodi muuttunut**

**Kentän koodi muuttunut**

**Instruction** 7 (21)

**Instruction** 8 (21) Authorization guide for the sandbox environment PHR 10.5.2023

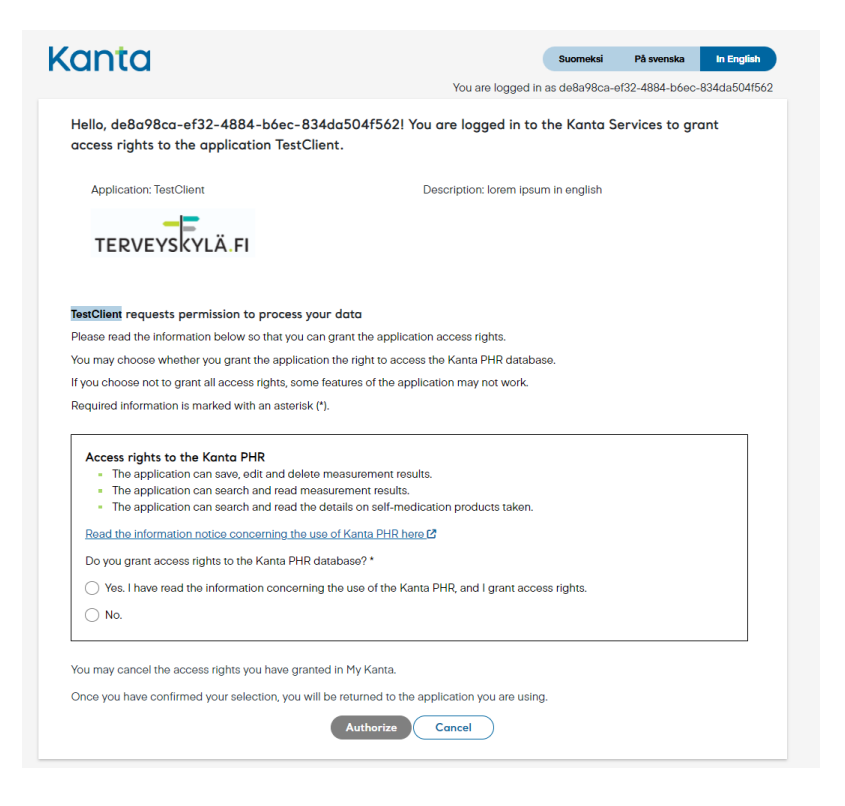

*Figure 3 PHR Application Approval page*

After logging in the application approval page will be shown. This is shown in the figure 3. The page includes information about the application and the scopes that the application is requesting.

After the user is authenticated PHR authorization server will create a pseudonym for the user which is used as patient id in PHR. After successful authorization user's browser will be redirected to the preregistered redirect URI with authorization code as a get parameter, for example:

https://app/after-auth?code=z24EGT&state=b5de575e-ac1b-4c00-b1f1-844d1b9bdb03

When the authorization is cancelled, the user will be redirected to the address specified in the client registration. The URI of this address will include an error message and a description. For example, if the authorization was denied by the user, the URI may look like this:

**Instruction** 9 (21) Authorization guide for the sandbox environment PHR 10.5.2023

https://app/after\_auth?error=access\_denied&error\_description=User%20denied%20access& state=b5de575e-ac1b-4c00-b1f1-844d1b9bdb03.

#### <span id="page-9-0"></span>3.2 Token endpoint

After the client receives an authorization code from the authorization endpoint the client presents the authorization code along with its own credentials to the authorization server's token endpoint to obtain an access token.

Another reason to call the token endpoint is that the original access token has expired. In this scenario, the client application calls the resource server with a refresh token that was obtained along with an access token.

The token endpoint is called over TLS at the URL: https://fhirsandbox2-auth.kanta.fi/phr-authserver-sandbox/token

#### Welcome to Kanta PHR Sandbox Management Service

You can create and manage your test clients here. You can also fetch and delete app permissions of your test persons

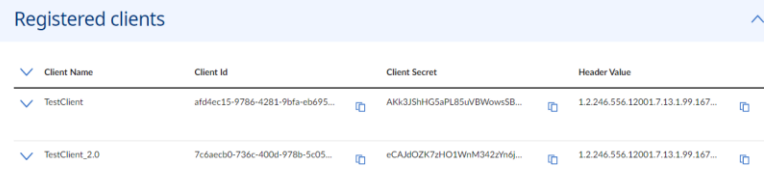

*Figure 4 Client informations are presented in Kanta PHR Sandbox Management Service where the user can register clients for test use.* 

Kanta PHR Sandbox Management service utilizes two different authentication methods: basic authentication and a solution that simulates SSL authentication. Basic authentication uses client Id and client secret. A solution imitating SSL authentication uses a special header. These authentication details can be accessed through the user interface and are generated for each registered application. Figure 4 shows two registered clients and their information.

#### <span id="page-9-1"></span>3.2.1 Authetication with basic auth

Token request examples are presented in the next two chapters. For basic authorization, the HTTP header Authorization is used, which contains the client ID and client secret in a

#### **Instruction** 10

(21)

Authorization guide for the sandbox environment PHR 10.5.2023

base64-encoded format. This information can be found in the Kanta PHR Sandbox Management Service after the user has registered the client.

### <span id="page-10-0"></span>3.2.2 Simulating SLL authentication

Instead of relying on an SSL certificate, the sandbox environment uses a special authentication header to verify the identity of the client. This header is called PhrDemoAuth and it is mandatory for the client to include the 'Header value' provided in the user interface. It is important to note that this header is only used in the sandbox environment; in the actual production environment of PHR, a different header is used.

#### <span id="page-10-1"></span>3.2.3 Basic authorization example

POST https://fhirsandbox2-auth.kanta.fi/phr-authserver-sandbox/token HTTP/1.1 Content-Type: application/x-www-form-urlencoded Authorization: dGVzdF9jbGllbnQ6cXdlcnR5MTIzNDU2 grant\_type=authorization\_code& code=SJ2DlI& redirect\_uri=https%3A%2F%2F127.0.0.1& state=sdgfoewew2335twes& client\_id=test\_client

#### <span id="page-10-2"></span>3.2.4 PhrDemoAuth authorization example

POST https://fhirsandbox2-auth.te.kanta.fi/phr-authserver-sandbox/token HTTP/1.1 Accept-Encoding: gzip,deflate Content-Type: application/x-www-form-urlencoded PhrDemoAuth: 1.2.246.556.12003.7.12.3 Host: fhirsandbox2-auth.te.kanta.fi Connection: Keep-Alive grant\_type=authorization\_code& code=1KbPP5yTjcxUrEBaPWDjYZTMYc3oDr6jJRedlKE7R4\_ORBYwIuDzTNWhmh 7Y8vMwoKYE6QUHhWEmqbvbbuJ0wFXYyMhrsoOpYK81wqCc3OS-U3blc8QwOBTWK6591coU& redirect\_uri=https://127.0.0.1& client\_id=test\_client2

### **Instruction**

 $\frac{11}{(21)}$ 

Authorization guide for the sandbox environment PHR 10.5.2023

The client MUST use the HTTP "POST" method when making access token requests.

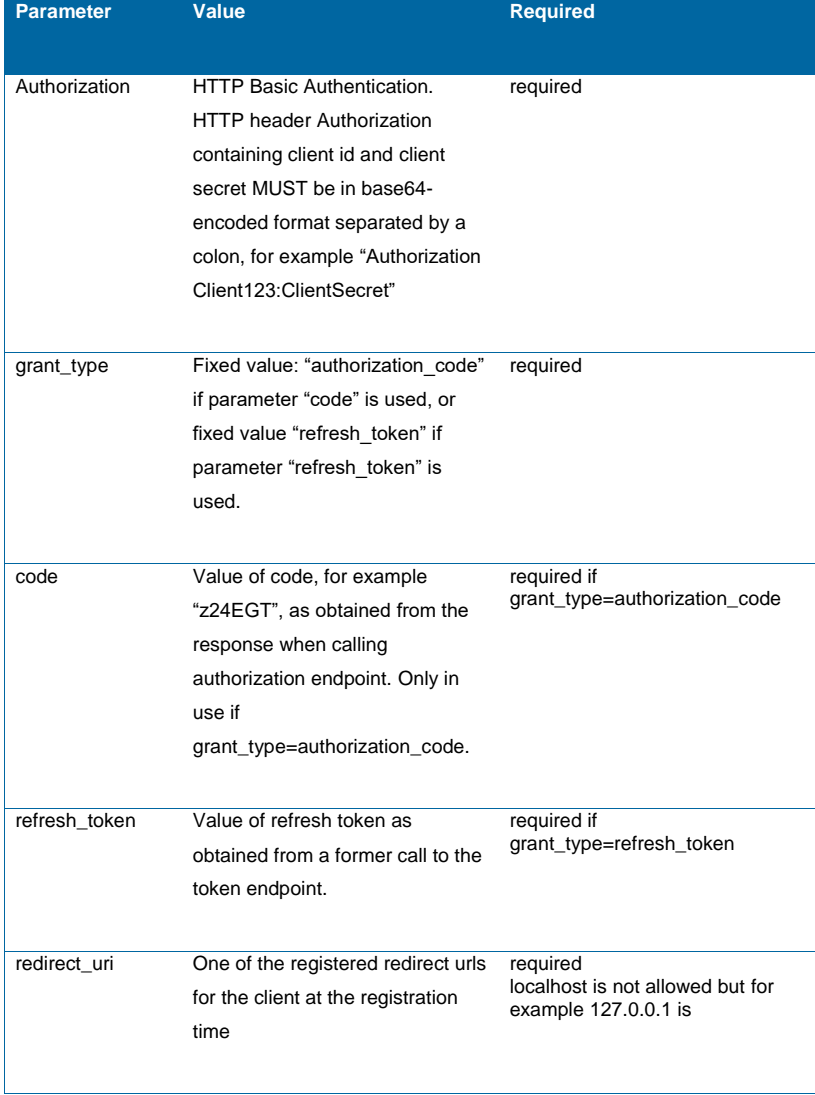

### **Instruction**

Authorization guide for the sandbox environment PHR 10.5.2023

 $\frac{12}{(21)}$ 

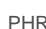

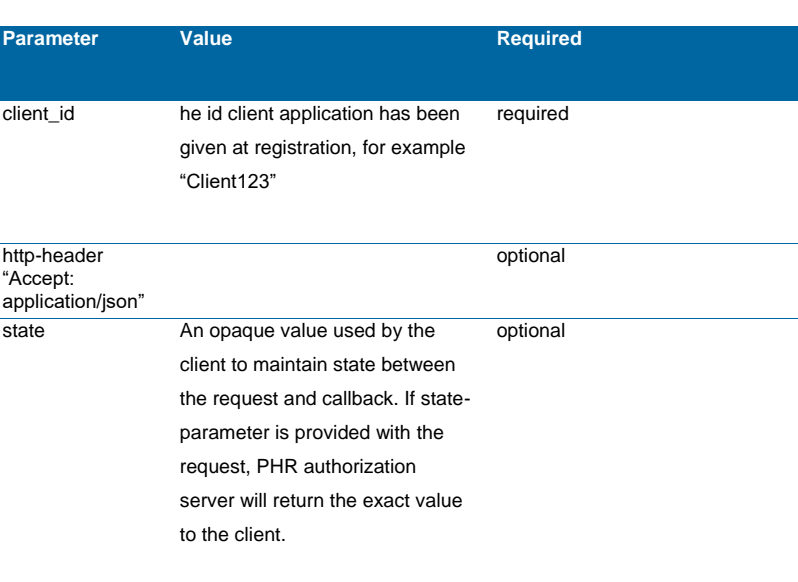

The authorization server will return a JSON structure that includes an access token or a message indicating that the authorization request has been denied. The JSON structure includes the following parameters:

#### **Instruction**

 $\frac{13}{(21)}$ 

Authorization guide for the sandbox environment PHR 10.5.2023

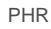

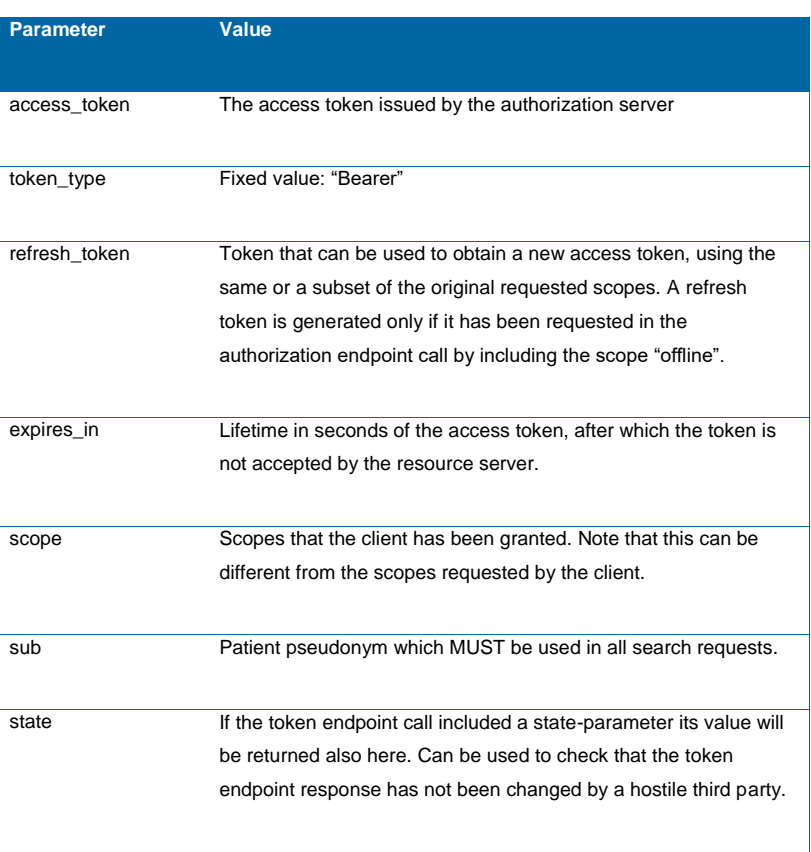

#### **Instruction** 14

Authorization guide for the sandbox environment PHR 10.5.2023

### <span id="page-14-0"></span>3.2.5 An example response in token request workflow:

#### {

"access\_token":"eyJraWQiOiJyc2ExIiwiYWxnIjoiUlMyNTYifQ.eyJzdWIiOiI2YTliNTk4ZC0yZ mU0LTRhNWQtYjE3Yi05N2U4ZDUzOTYwZmIiLCJhenAiOiJUSU1JU1NMIiwiaXNzIjoiaHR0 cHM6XC9cL2ZoaXJzYW5kYm94Mi1hdXRoLmthbnRhLmZpXC9waHItYXV0aHNlcnZlci1zY W5kYm94XC8iLCJleHAiOjE1MjMzNjA5MzMsImlhdCI6MTUyMzM1NzMzMywianRpIjoiZGZj MmViZDItNWNmNi00ZWFjLWFjNWYtM2JiNGJlMjBlNjdjIn0.mJWRJDWdaS6\_1F\_AqCR32X vnRrXYrVwvfcHtxsCVxsHbbCXtBL4pfUq5uhdvTGifjHMKNPeJUdTWYZoYXYdeF7GVJd37w zW2kjcnKuN5Ijo9Rvkxf\_ofaJ8-

JrPka1mznUEwGWx4kM3Un\_o2LjAEQH3B49c6OXtL8HLK9v3wPnY",

"token\_type":"Bearer",

"refresh\_token":"eyJhbGciOiJub25lIn0.eyJqdGkiOiI1ODQ4Nzc5Ny05YjZiLTRjMGEtOWIwZS 1jNzA2YTE0NTFlODQifQ.",

"expires\_in":3599,

"scope":"patient/Patient.read patient/QuestionnaireResponse.read offline\_access

patient/Observation.read patient/Observation.write",

"sub":"6a9b598d-2fe4-4a5d-b17b-97e8d53960fb",

"state":"sdgfoewew2335twes"

#### }

### <span id="page-14-1"></span>4 Supported scopes in the authenticating sandbox

Scopes supported by Kanta PHR can be divided into the scopes that grant access to specific FHIR resources stored on the resource server and scopes that allow applications to obtain other information and keep the authorization active.

#### <span id="page-14-2"></span>4.1 User scopes for data access

Scopes than can be granted to access resources on the resource server are defined similarly to SMART on FHIR scopes. Requesting empty scope list grants all scopes registered to the client. Scopes are in form of patient/:resourceType.(read|write)

#### **Instruction**

Authorization guide for the sandbox environment PHR 10.5.2023

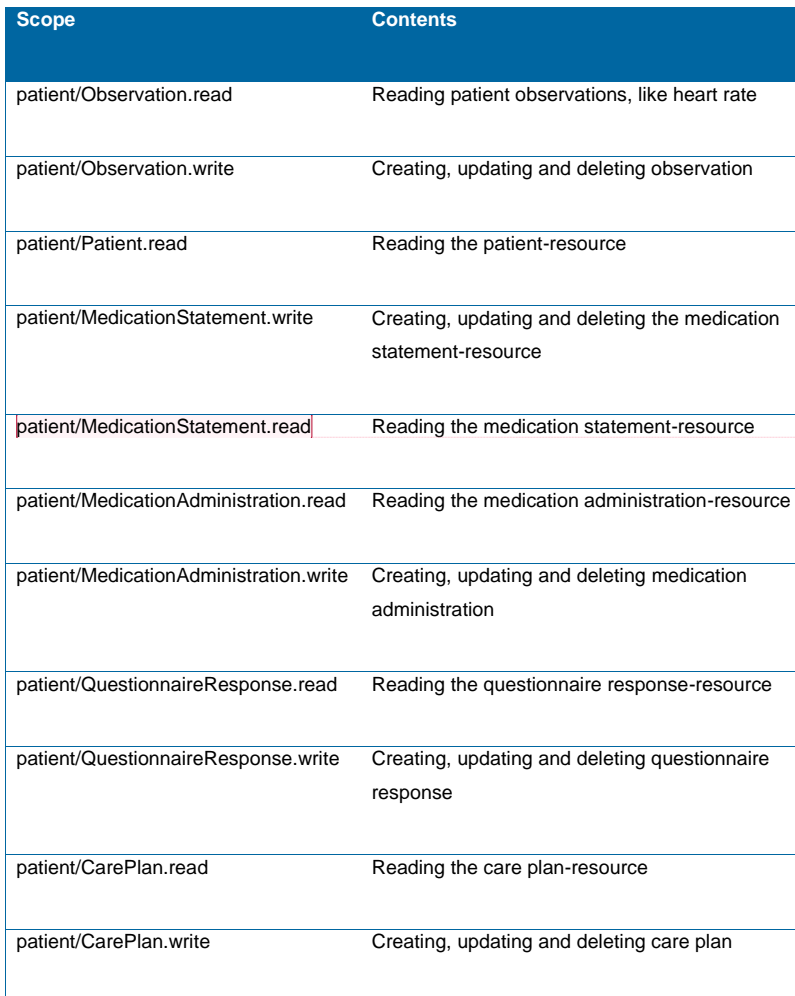

To read a resource you need to have the patient/Resource.read scope. For writing, updating and deleting the resource patient/Resource.write scope is needed. A scope is needed only for the main resource type, containing resources that are inline in the resource to be read or written follow the scope of the resource that they are part of. Referenced resources are subject to the scope of their respective type.

**Kommentoinut [AA2]:** write puuttuu

 $\frac{15}{(21)}$ 

#### **Instruction**

Authorization guide for the sandbox environment

 $\frac{16}{(21)}$ 

All requested scopes that can be authorized by the user needs to be chosen for the client application when the client application is registered. You can request authorization only for scopes chosen for the client application. All scopes that are included in the access token

need to be authorized by the user – the user may choose only to accept all scopes or not

accept at all.

### <span id="page-16-0"></span>4.2 Non user-specific scopes for admininstration

PHR 10.5.2023

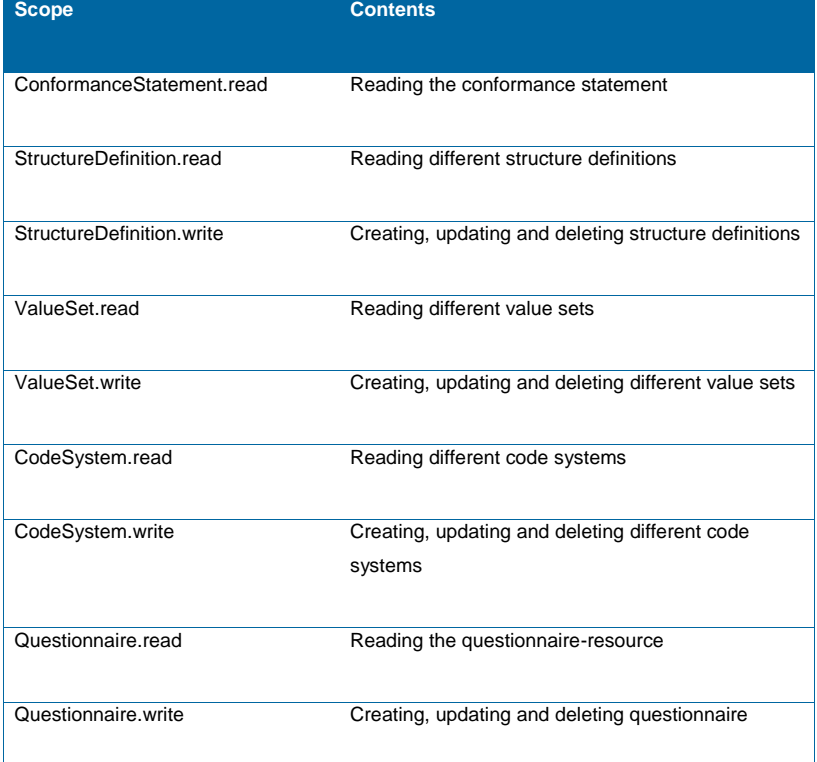

These scopes are intended for internal PHR maintenance use only.

## <span id="page-16-1"></span>5 Removing authorization

[You can log in into the Finnish PHR Sandbox Management Service using this link.](https://fhirsandbox-ui.kanta.fi/)

### **Instruction**

 $\frac{17}{(21)}$ 

Authorization guide for the sandbox environment PHR 10.5.2023

> The login requires using username and password. A new user must register on the service and after that the user can log in. The login page is shown in figure 4.

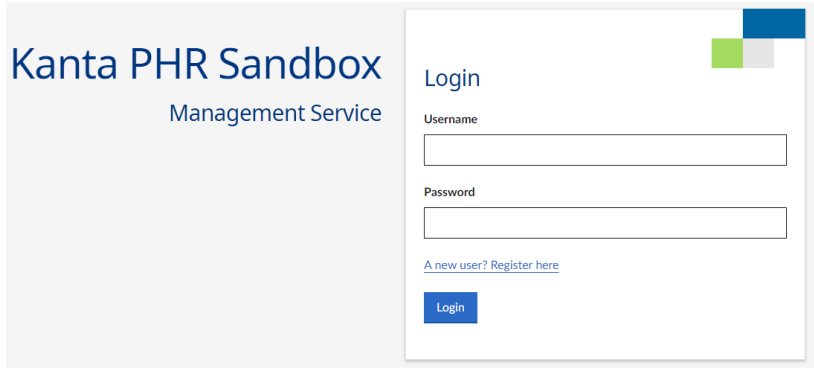

*Figure 5 PHR Sandbox Management Service Login page*

In the PHR Sandbox Management Service users can create new test clients, edit previously created test clients or manage application permissions of a the test user. The welcome page shows registered clients for the user. This can be seen in figure 5.

### **Instruction**

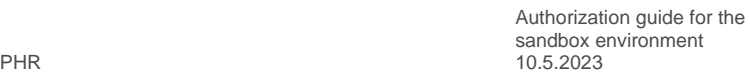

 $\frac{18}{(21)}$ 

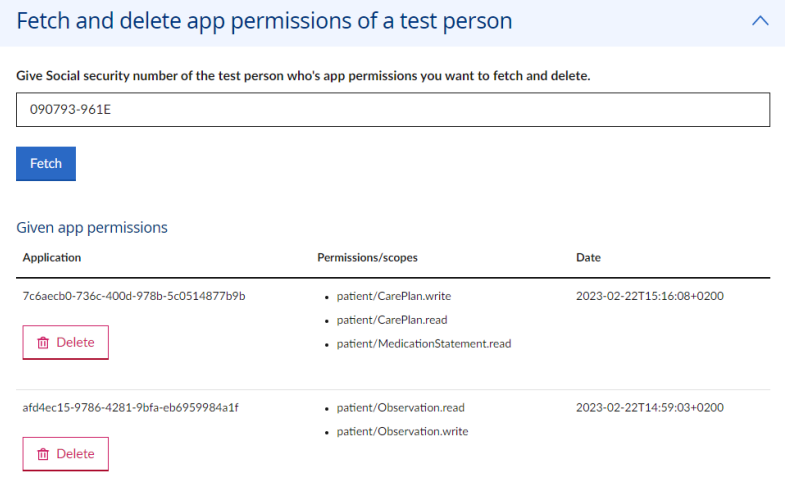

### *Figure 6 PHR Sandbox Management Service app permissions page*

In the Fetch and delete app permissions of a test persons section the user can manage permits for a test user. After the authorizations have been fetched, the user can remove authorizations one by one. This can be seen in figure 7.

## <span id="page-18-0"></span>6 Request to FHIR server

With a valid access token, the app can access PHR data by issuing a FHIR API call to the FHIR endpoint on the resource server. The request includes an **Authorization** header that presents the **access\_token** as a "Bearer" token. If the client is web-client the request to FHIR-server is sent as shown below:

### **Instruction** 19

(21)

Authorization guide for the sandbox environment PHR 10.5.2023

### <span id="page-19-0"></span>6.1 Example with basic authentication

POST https://fhirsandbox2.kanta.fi/phr-resourceserver/baseStu3/Observation HTTP/1.1 Accept-Encoding: gzip,deflate Content-Type: application/json Authorization: Bearer eyJraWQiOiJyc2ExIiwiYWxnIjoiUlMyNTYifQ.eyJzdWIiOiI2YTliNTk4ZC0yZmU0LTRh NWQtYjE3Yi05N2U4ZDUzOTYwZmIiLCJhenAiOiJUSU1JU1NMIiwiaXNzIjoiaHR0c HM6XC9cL2ZoaXJzYW5kYm94Mi1hdXRoLmthbnRhLmZpXC9waHItYXV0aHNlcnZl ci1zYW5kYm94XC8iLCJleHAiOjE1MjMzNjA5MzMsImlhdCI6MTUyMzM1NzMzMywi anRpIjoiZGZjMmViZDItNWNmNi00ZWFjLWFjNWYtM2JiNGJlMjBlNjdjIn0.mJWRJD WdaS6\_1F\_AqCR32XvnRrXYrVwvfcHtxsCVxsHbbCXtBL4pfUq5uhdvTGifjHMKNPe JUdTWYZoYXYdeF7GVJd37wzW2kjcnKuN5Ijo9Rvkxf\_ofaJ8- JrPka1mznUEwGWx4kM3Un\_o2LjAEQH3B49c6OXtL8HLK9v3wPnY Content-Length: 1494 Host: fhirsandbox2.kanta.fi Connection: Keep-Alive User-Agent: Apache-HttpClient/4.1.1 (java 1.5) { "resourceType":"Observation", "meta":{ "profile":[ <http://phr.kanta.fi/StructureDefinition/fiphr-bodyheight-stu3> ], "language": "fi",

With the complete resource in the body.

… }

#### **Instruction** 20

 $(21)$ 

#### Authorization guide for the sandbox environment PHR 10.5.2023

### <span id="page-20-0"></span>6.2 Example with PhrDemoAuth authentication:

POST <https://fhirsandbox2.te.kanta.fi/phr-resourceserver/baseStu3/Observation HTTP/1.1Accept-Encoding>: gzip,deflate Content-Type: application/json

#### Authorization: Bearer

eyJraWQiOiJyc2ExIiwiYWxnIjoiUlMyNTYifQ.eyJzdWIiOiIyYzk3N2ZlYS0zNWQ4LTR jNDQtOWU2Yy0yZDU3NmNiMzA3YjQiLCJhdWQiOiJUSU1JU1NMIiwibmJmIjoxNjg xMjE3OTk3LCJzY29wZSI6WyJwYXRpZW50L1F1ZXN0aW9ubmFpcmVSZXNwb25 zZS5yZWFkIiwib3BlbmlkIiwib2ZmbGluZV9hY2Nlc3MiLCJwYXRpZW50L09ic2Vydm F0aW9uLnJlYWQiLCJwYXRpZW50L09ic2VydmF0aW9uLndyaXRlIl0sImlzcyI6Imh0 dHBzOi8vZmhpcnNhbmRib3gyLWF1dGgudGUua2FudGEuZmkvcGhyLWF1dGhzZ XJ2ZXItc2FuZGJveC8iLCJleHAiOjE2ODEyMjE1OTcsImlhdCI6MTY4MTIxNzk5Nywi anRpIjoiOGIzYzgzMGMtZGFmZS00MmI1LTk1ZDItMjJlYTRhNjQ0MDRlIn0.YYI0dG AQoSTAbFVb4GNiXI3uw2Or2TmD3qRym9Mur0Z605ArFmWovkTbSe8YWw1BMB PQvLFh27PPBNpmABwzPUStP4AZHj4vWZVoiORRvk\_iFow7 qygwKKGU5oOxLbnBlM\_\_ztewYtPByTcQgvklJzmq7UciFh4F1ZrkmERNCezP8JtjD cpuGyiszSFwWR0ebUoZgpwiP2mBLDE12HTRw49Qn8qWh3WgxueBKl2hh\_kTbgAdsk5ece8EWs4yjZngZTx7wEtO5OfqoV2WMtIyTYnaws5YY2dWUOqjUEWNF3A4a23 tI83l6niqhcV0bzc6sDtFxMYEJ29bklYpJw

PhrDemoAuth: 1.2.246.556.12003.7.12.3 Content-Length: 1496 Host: fhirsandbox2.te.kanta.fi Connection: Keep-Alive User-Agent: Apache-Http Client/4.1.1 (java 1.5)

{ "resourceType":"Observation", "meta":{ "profile":[ <http://phr.kanta.fi/StructureDefinition/fiphr-bodyheight-stu3> ], "language": "fi",

### **Instruction**

Authorization guide for the sandbox environment PHR 10.5.2023

> … }

> > With the complete resource in the body.

 $\frac{21}{(21)}$